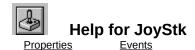

#### **Registration Information**

#### **Order Form**

#### **Getting Custom Controls Written**

#### **Description**

JoyStk is a Visual Basic custom control that sends joystick information to your VB program.

#### **File Name**

JOYSTK1.VBX

## **Object Type**

Joystick

**Distribution Note** When you develop and distribute an application that uses JoyStk, you should install the file JOYSTK1.VBX into the users Windows SYSTEM directory. JoyStk has version information built into it. So, during installation, you should ensure that you are not overwriting a newer version of JoyStk.

# **Properties**

All of the properties that apply to this control are in this table. Properties that have special meaning for this control or that only apply to this control are marked with an asterisk (\*).

| <u>Align</u>         | <u>Left</u>          | <u>Top</u>   |
|----------------------|----------------------|--------------|
| *Button1             | <u>*Manufacturer</u> | *XMax        |
| *Button2             | <u>Name</u>          | <u>*XMin</u> |
| *Button3             | <u>*Period</u>       | <u>*XPos</u> |
| *Button4             | <u>*PeriodMax</u>    | <u>*YMax</u> |
| *Buttons             | *PeriodMin           | <u>*YMin</u> |
| *Devices             | <u>*Port</u>         | *YPos        |
| <u>Enabled</u>       | *Product             | <u>*ZMax</u> |
| <u>HelpContextID</u> | <u>*ProductName</u>  | <u>*ZMin</u> |
| <u>hWnd</u>          | <u>Tag</u>           | <u>*ZPos</u> |
| Index                | *Threshold           |              |

## Button1, Button2, Button3, and Button4 Properties

See Also

#### **Description**

Returns the current state of the joystick's buttons.

#### Usage

[form.][control.]Button1 [form.][control.]Button2 [form.][control.]Button3 [form.][control.]Button4

#### Remarks

These properties tell you which button(s) were pressed at the last time it was polled (see <u>Period</u>). They are read-only at run-time only. They are only valid after the joystick has been enabled.

## **Data Type**

Integer (boolean)

Events:

<u>ButtonDown</u>

<u>ButtonUp</u>

Properties:

<u>Buttons</u>

<u>Period</u>

## **Buttons Property**

See Also <u>Example</u>

## Description

Returns the number of buttons on the joystick.

## Usage

[form.][control.]Buttons

#### Remarks

This property returns the number of buttons on the joystick.

This property is read-only at run-time only. It is only valid after the joystick has been enabled.

## **Data Type**

Events:

<u>ButtonDown</u>

<u>ButtonUp</u>

Properties:

Button1

<u>Devices</u>

<u>Manufacturer</u>

<u>PeriodMax</u>

<u>PeriodMin</u>

<u>Port</u>

**Product** 

<u>ProductName</u>

## **Devices Property**

See Also <u>Example</u>

## Description

Returns the number of joysticks supported by the current driver.

## Usage

[form.][control.]Devices

#### Remarks

This property tells you how many joysticks are supported in the system.

This property is read-only at run-time only. It is only valid after the joystick has been enabled.

## **Data Type**

Properties:

<u>Buttons</u>

<u>Manufacturer</u>

<u>PeriodMax</u>

<u>PeriodMin</u>

<u>Port</u>

**Product** 

**ProductName** 

# $\begin{array}{cc} \textbf{Manufacturer} & \textbf{Property} \\ \underline{\text{See Also}} & \underline{\text{Example}} \end{array}$

## Description

Returns the manufacturer's ID of the joystick.

#### Usage

[form.][control.]Manufacturer

#### Remarks

This represents the manufacturer of the driver. The values returned are:

| Value | Description |
|-------|-------------|
| 1     | Microsoft   |

This property is read-only at run-time only. It is only valid after the joystick has been enabled.

## **Data Type**

Properties:

<u>Buttons</u>

**Devices** 

<u>PeriodMax</u>

<u>PeriodMin</u>

<u>Port</u>

**Product** 

**ProductName** 

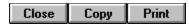

#### **Information Properties Example**

In this example, the program will show the informational properties. To try this example, paste the code into the Declarations section of a form that contains seven labels, and a JoyStk control. Make sure that the <u>Port</u> property of the JoyStk control is set properly. Press F5. You'll see the settings of all of the informational properties.

```
Sub Form_Load ()
    Joystick1.Enabled = True

Label1.Caption = "Buttons: " & Joystick1.Buttons
Label2.Caption = "Devices: " & Joystick1.Devices
Label3.Caption = "Manufacturer: " & Joystick1.Manufacturer
Label4.Caption = "PeriodMin: " & Joystick1.PeriodMin
Label5.Caption = "PeriodMax: " & Joystick1.PeriodMax
Label6.Caption = "Product: " & Joystick1.Product
Label7.Caption = "ProductName: " & Joystick1.ProductName
Joystick1.Enabled = False
End Sub
```

# **Period Property**

See Also <u>Example</u>

## Description

Sets the polling interval for the joystick.

#### Usage

[form.][control.]Period[ = integer ]

#### Remarks

This property determines the polling rate (in milliseconds) of the joystick.

When changing this property at run-time, the control should be disabled prior to changing it, then reenabled afterwards.

#### **Data Type**

Properties:

<u>PeriodMax</u>

<u>PeriodMin</u>

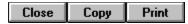

#### **Period Property Example**

In this example, the program will show the effects of different settings for the <u>Period</u> property. To try this example, paste the code into the Declarations section of a form that contains a horizontal scroll bar, two labels, and a JoyStk control. Press F5. Play with the horizontal scroll bar, then try the joystick, then the scroll bar again, etc.

```
Sub Form Load ()
    Joystick1.Enabled = True
    HScroll1.Min = Joystick1.PeriodMin
    HScroll1.Max = Joystick1.PeriodMax
    HScroll1.Value = (Joystick1.PeriodMax + Joystick1.PeriodMin) / 2
    Call HScroll1 Change
End Sub
Sub Form Unload (Cancel As Integer)
    Joystick1. Enabled = False
End Sub
Sub HScroll1 Change ()
    Labell.Caption = "Period: " & HScrolll.Value & " milliseconds"
    ' need to disable the joystick while doing this
    Joystick1.Enabled = False
    Joystick1.Period = HScroll1.Value
    Joystick1.Enabled = True
End Sub
Sub HScroll1 Scroll ()
    Call HScroll1 Change
End Sub
Sub Joystick1 Move (X As Integer, Y As Integer, Z As Integer)
    Label2.Caption = "Position: " & X & "," & Y
End Sub
```

# PeriodMin and PeriodMax Properties

See Also <u>Example</u>

## Description

Returns the minimum and maximum times between polling that this joystick supports.

## Usage

[form.][control.]PeriodMax [form.][control.]PeriodMin

#### Remarks

These properties specify the minimum and maximum times between polling that the joystick driver supports (see <u>Period</u>).

This property is read-only at run-time only. It is only valid after the joystick has been enabled.

## **Data Type**

Properties:

<u>Buttons</u>

**Devices** 

<u>Manufacturer</u>

<u>Port</u>

**Product** 

<u>ProductName</u>

# **Port Property**

## Description

Determines which joystick port to use.

#### Usage

[form.][control.]**Port**[ = integer ]

## Remarks

This property determines which joystick to use. The allowable values are:

| Value | Description                                    |
|-------|------------------------------------------------|
| 1     | Joystick 1, 3-D joystick, or 4-button joystick |
| 2     | Joystick 2                                     |

This property must be set at design-time.

## **Data Type**

## **Product Property**

See Also <u>Example</u>

## Description

Returns the product ID fo the joystick driver.

## Usage

[form.] [control.] Product

#### Remarks

This represents the product ID of the driver. The values returned are:

| <u>Value</u> | Description                        |
|--------------|------------------------------------|
| 1            | Microsoft MIDI Mapper              |
| 2            | Microsoft Wave Mapper              |
| 3            | Sound Blaster MIDI output port     |
| 4            | Sound Blaster MIDI input port      |
| 5            | Sound Blaster internal synthesizer |
| 6            | Sound Blaster waveform output port |
| 7            | Sound Blaster waveform input port  |
| 9            | AdLib-compatible synthesizer       |
| 10           | MPU401 MIDI output port            |
| 11           | MPU401 MIDI input port             |
| 12           | IBM Game Control Adapter           |

This property is read-only at run-time only. It is only valid after the joystick has been enabled.

## **Data Type**

Properties:

<u>Buttons</u>

<u>Devices</u>

<u>Manufacturer</u>

<u>PeriodMax</u>

<u>PeriodMin</u>

<u>Port</u>

**ProductName** 

# ProductName Property See Also Example

## Description

Returns the product name of the joystick driver.

## Usage

[form.] [control.] ProductName

#### Remarks

This property specifies the product name of the joystick driver.

This property is read-only at run-time only. It is only valid after the joystick has been enabled.

## **Data Type**

String

Properties:

<u>Buttons</u>

<u>Devices</u>

<u>Manufacturer</u>

<u>PeriodMax</u>

<u>PeriodMin</u>

<u>Port</u>

**Product** 

# **Threshold Property**

See Also <u>Example</u>

## Description

Determines the amount the joystick must move for an event to be fired.

#### Usage

[form.][control.]**Threshold**[ = integer ]

#### Remarks

This property determines the amount the joystick must move for a Move eventMove event to be fired.

When changing this property at run-time, the control should be disabled prior to changing it, then reenabled afterwards.

#### **Data Type**

Events:

<u>Move</u>

Properties:

<u>Port</u>

#### **Threshold Property Example**

In this example, the program will show the effects of different settings for the <u>Threshold</u> property. To try this example, paste the code into the Declarations section of a form that contains a horizontal scroll bar, two labels, and a JoyStk control. Press F5. Play with the horizontal scroll bar, then try the joystick, then the scroll bar again, etc.

```
Sub Form Load ()
    Joystick1.Enabled = True
    HScroll1.Min = 1
    HScroll1.Max = 32000
    HScroll1.Value = 100
    Call HScroll1_Change
End Sub
Sub Form Unload (Cancel As Integer)
    Joystick1. Enabled = False
End Sub
Sub HScroll1 Change ()
    Label1.Caption = "Threshold: " & HScroll1.Value & " units"
    ' need to disable the joystick while doing this
    Joystick1.Enabled = False
    Joystick1.Threshold = HScroll1.Value
    Joystick1.Enabled = True
Sub HScroll1 Scroll ()
    Call HScroll1 Change
End Sub
Sub Joystick1 Move (X As Integer, Y As Integer, Z As Integer)
    Label2.Caption = "Position: " & X & "," & Y
End Sub
```

# XMin, XMax, YMin, YMax, ZMin, and ZMax Properties

See Also <u>Example</u>

#### **Description**

Returns the full range of the joystick's position.

#### Usage

[form.][control.]XMin [form.][control.]XMax [form.][control.]YMin [form.][control.]YMax [form.][control.]ZMin [form.][control.]ZMax

#### Remarks

These properties tell you the full range of the joystick's position. They are read-only at run-time only. They are only valid after the joystick has been enabled.

## **Data Type**

Integer (long)

Properties:

<u>Period</u>

<u>Port</u>

<u>XPos</u>

<u>YPos</u>

<u>ZPos</u>

# **XPos, YPos, and ZPos Properties**

See Also Example

#### **Description**

Returns the current position of the joystick.

#### Usage

[form.][control.]XPos [form.][control.]YPos [form.][control.]ZPos

#### Remarks

These properties tell you where the joystick was at the last time it was polled (see <u>Period</u>). They are read-only at run-time only. They are only valid after the joystick has been enabled.

## **Data Type**

Integer (long)

Events:

<u>Move</u>

Properties:

<u>Period</u>

<u>Port</u>

<u>XMax</u>

<u>XMin</u>

**YMax** 

<u>YMin</u>

<u>ZMax</u>

<u>ZMin</u>

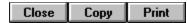

#### **Positional Properties Example**

In this example, the program will show the changes in the position of the joystick when run. It will also show the relative amount (as compared to XMin, XMax, YMin, and YMax). To try this example, paste the code into the Declarations section of a form that contains two labesl and a JoyStk control. Press F5. Then, play with the joystick.

```
Sub Form_Load ()
    Joystick1.Enabled = True
End Sub

Sub Form_Unload (Cancel As Integer)
    Joystick1.Enabled = False
End Sub

Sub Joystick1_Move (X As Integer, Y As Integer, Z As Integer)
    Dim XP As Integer
    Dim YP As Integer

Label1.Caption = "Position: " & X & "," & Y

XP = (100 * (X - Joystick1.XMin)) / (Joystick1.XMax - Joystick1.XMin)
    YP = (100 * (Y - Joystick1.YMin)) / (Joystick1.YMax - Joystick1.YMin)
    Label2.Caption = "Relative: X " & XP & "% Y " & YP & "%"
End Sub
```

#### **Events**

All of the events that apply to this control are in this table. Events that have special meaning for this control or that only apply to this control are marked with an asterisk (\*).

\*ButtonDown

\*ButtonUp

\*Move

## **ButtonDown Event**

See Also <u>Example</u>

## Description

Occurs when the user pushes on one or more of the joystick's buttons.

## **Syntax**

Sub ctlname\_ButtonDown (Button As Integer)

#### Remarks

This event only occurs when a button is pressed. The joystick must be enabled for this event to happen.

*Button* represents the button pressed.

Events:

<u>ButtonUp</u>

Properties:

Button1

Button2

Button3

Button4

**Buttons** 

## **ButtonUp Event**

See Also <u>Example</u>

## Description

Occurs when the user releases one or more of the joystick's buttons.

## **Syntax**

Sub ctlname\_ButtonUp (Button As Integer)

#### Remarks

This event only occurs when a button is released. The joystick must be enabled for this event to happen.

*Button* represents the button pressed.

Events:

<u>ButtonDown</u>

Properties:

Button1

Button2

Button3

Button4

**Buttons** 

## **Button Event Example**

In this example, the labels show which buttons are down and which are up. To try this example, paste the code into the Declarations section of a form that contains two labels and a JoyStk control. Press F5.

```
Sub Form Load ()
    Joystick1.Enabled = True
    Call JoystickCheck
End Sub
Sub Form Unload (Cancel As Integer)
    Joystick1. Enabled = False
End Sub
Sub Joystick1 ButtonDown (Button As Integer)
    Call JoystickCheck
End Sub
Sub Joystick1 ButtonUp (Button As Integer)
    Call JoystickCheck
End Sub
Sub JoystickCheck ()
    Dim Up As String
    Dim Down As String
    If Not Joystick1. Button1 Then Up = Up + "1" Else
             Down = Down + "1"
    If Joystick1.Buttons >= 2 Then If Not Joystick1.Button2 Then Up = Up + 1
              "2" Else Down = Down + "2"
    If Joystick1.Buttons >= 3 Then If Not Joystick1.Button3 Then Up = Up +
              "3" Else Down = Down + "3"
    If Joystick1.Buttons >= 4 Then If Not Joystick1.Button4 Then Up = Up +
              "4" Else Down = Down + "4"
    Label1.Caption = "Up: " & Up
    Label2.Caption = "Down: " & Down
End Sub
```

## **Move Event**

See Also <u>Example</u>

## Description

Occurs when the user moves the joystick.

#### **Syntax**

**Sub** ctlname\_Move (X As Integer, Y As Integer, Z As Integer)

#### Remarks

This event occurs when the joystick's position changes. The change must be larger than the current setting of the <u>Threshold</u> property. The joystick must be enabled for this event to happen.

*X*, *Y*, and *Z* represent the joystick's new position (Z is only valid for 3-D joysticks).

Properties:

**Threshold** 

<u>XPos</u>

<u>YPos</u>

<u>ZPos</u>

#### **Registration Information**

#### Credits

JoyStk was written by Zane Thomas. He can be reached on CompuServe at 72060,3327 or on Internet at 72060.3327@compuserve.com. His mailing address is:

Zane Thomas Post Office Box 300 Indianola, WA 98342

Inquiries, tech support, comments should be sent to James Shields. His address is 71231,2066 on CompuServe, or mabry@halcyon.com on Internet. If you must send something via U.S. Mail, the address is:

Mabry Software Post Office Box 31926 Seattle, WA 98103-1926

#### Registration

You can register this program by sending \$15 (\$17 for international orders) and your address. CompuServe members may register by sending \$10 and their account number (the registered version will be E-mailed to you). CompuServe members may also register this package by going to the SWREG forum. JoyStk is registered there. JoyStks registration ID number is 1340.

For your convenience, an order form has been provided that you can print out directly from help.

#### **Source Code and Registration**

Source code (which includes a registered copy) to this control is available for \$35 (\$40 for international orders). With source code you get a registered version of the control. If you are a CompuServe member, you may get the source code in the Software Registration forum (GO SWREG) for \$30. It's registration number is 1341.

#### **Credit Card Orders**

You can order this program with Mastercard, Visa, American Express, or Discover from Public (software) Library by calling 800-2422-PsL or 713-524-6394 or by FAX to 713-524-6398 or by CompuServe E-mail to 71355,470. You can also mail credit card orders to PsL at Post Office Box 35705: Houston, TX 77235-5705. THESE NUMBERS ARE FOR CREDIT CARDS ONLY.

JoyStk's ID number for this service is 11097. This is good for both the normal registered version, and the source code version.

Any questions about the status of the shipment of the order, refunds, registration options, product details, technical support, volume discounts, dealer pricing, site licenses, etc., must be directed to Mabry Software at 206-634-1443 or FAX at 206-632-0272.

To ensure that you get the latest version, PsL will notify us the day of your order and we will ship the product directly to you.

© Copyright 1993-1994 by James Shields

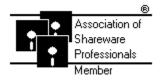

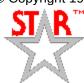

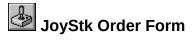

Use the Print Topic.. command from the File menu to print this order form.

Mail this Mabry Software

form to: Post Office Box 31926

Seattle, WA 98103-1926

Phone: 206-634-1443 Fax: 206-632-0272

BBS: WinDev BBS 206-634-0783

CompuServe: 71231,2066 Internet: mabry@halcyon.com

| Where did you | get this co | py of JoyS | tk?            |                                       |                 |                                   |                           |
|---------------|-------------|------------|----------------|---------------------------------------|-----------------|-----------------------------------|---------------------------|
| Ship to:      |             |            |                |                                       |                 |                                   |                           |
| _             |             |            |                |                                       |                 |                                   |                           |
|               |             |            |                |                                       |                 |                                   |                           |
| Phone:        |             |            |                |                                       |                 |                                   |                           |
| Fax:          |             |            |                |                                       |                 |                                   | <del></del>               |
| E-Mail:       |             |            |                | · · · · · · · · · · · · · · · · · · · |                 |                                   | <del></del>               |
| Disk Size:    | (circle on  | e)         | 3½             | 51/4                                  |                 |                                   |                           |
| qty ordered   |             |            | , postpaid (cl |                                       |                 | nard currency).<br>shipping charg | Foreign<br>es to Canada o |
| qty ordered   |             | \$35 each  |                | heck or m                             | oney order in h | nard currency).<br>shipping charg | Foreign<br>es to Canada o |

# **Getting Custom Controls Written**

If you or your organization would like to have custom controls written, you can contact me at the following:

James Shields
Mabry Software
Post Office Box 31926
Seattle, WA 98103-1926

Phone: 206-634-1443 Fax: 206-632-0272

BBS: WinDev BBS 206-634-0783 (9600 baud, 8,N,1, 24 hours)

CompuServe: 71231,2066 Internet: mabry@halcyon.com